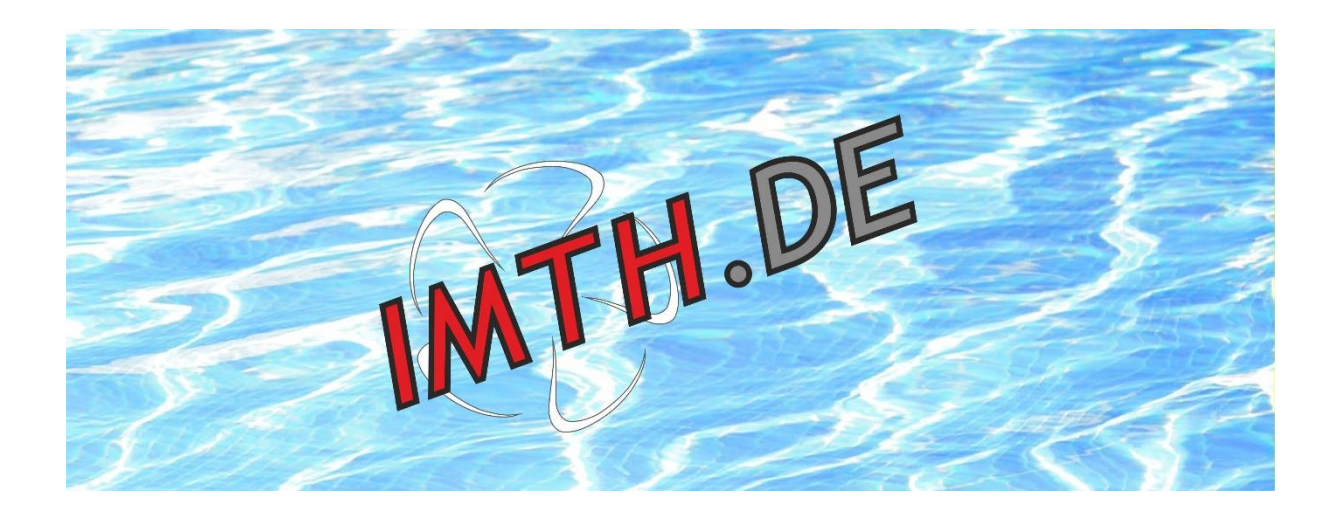

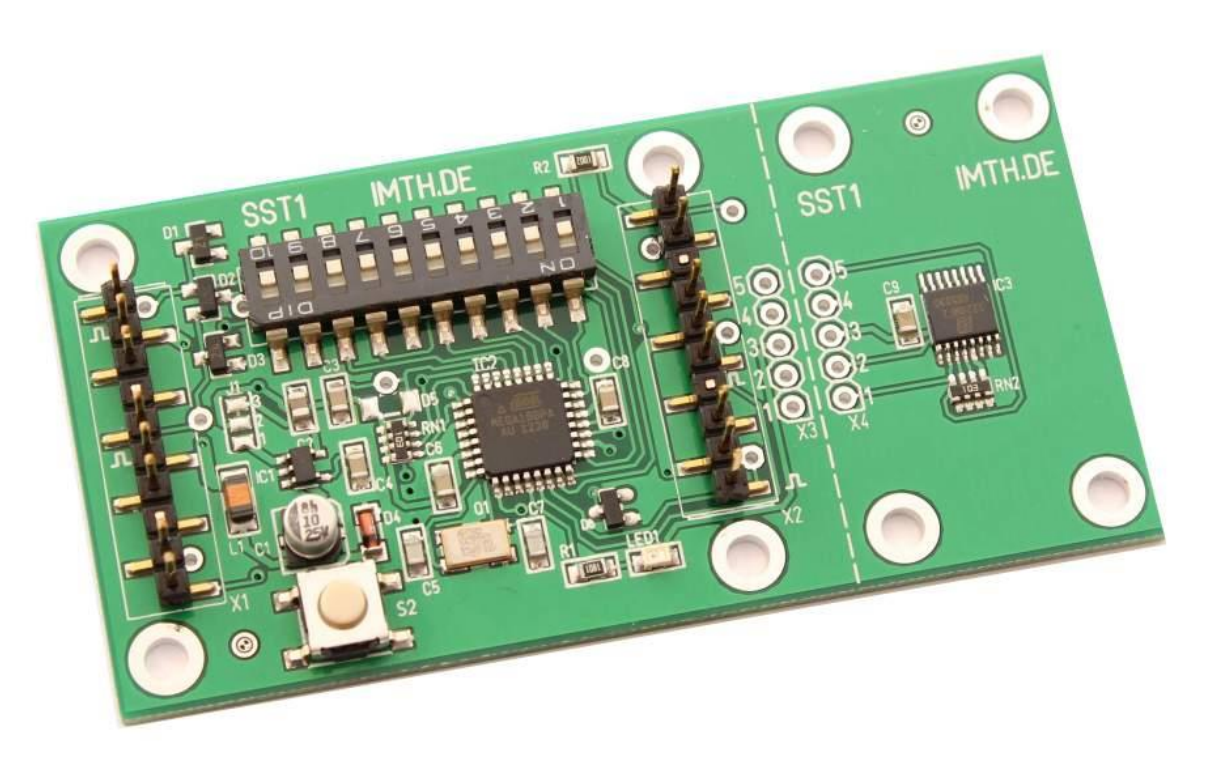

Einbau - und Bedienungsanleitung der Pod- und Schottelsteuerung

SST1- Basic / Extended (ab V3.0)

Vielen Dank, dass Sie sich für unsere Pod / Schottelsteuerung SST1 entschieden haben. Bitte lesen Sie vorab die gesamte Bedienungsanleitung, bevor Sie die Steuerung installieren bzw. in Betrieb nehmen. Sie enthält wichtige Sicherheitshinweise, sowie Informationen für den Einbau, die Parametrierung und zum Betrieb der Steuerung.

Die beschriebenen Schritte bis zur vollständigen Umsetzung lesen sich vielleicht etwas kompliziert, Sie werden aber bei der Umsetzung feststellen, dass der Einbau eigentlich sehr simpel ist - auch weil wir die Steuerung praxisgerecht entwickelt haben.

Sollten Sie zum Einbau, zur Parametrierung oder zum Betrieb noch Fragen haben, schauen Sie sich die Videos auf www.imth.de dazu an oder kontaktieren Sie uns.

Diese Bedienungsanleitung ist Bestandteil des Produktes. Bewahren Sie die Bedienungsanleitung deshalb auf und geben sie diese bei einer Weitergabe des Produktes an Dritte weiter. Die Nichtbeachtung der Bedienungsanleitung oder der Sicherheitshinweise führen zum Erlöschen der Garantie.

Wir arbeiten ständig an der Weiterentwicklung unserer Produkte. Änderungen des Lieferumfangs in Form, Technik und Ausstattung müssen wir uns deshalb vorbehalten. Bitte haben Sie Verständnis dafür, dass aus den genannten Angaben und Abbildungen keine Ansprüche abgeleitet werden können.

# Lieferumfang:

- 1 x Bedienungsanleitung
- 1 x Steuerungsplatine SST1 (Basic oder Extended)
- 1 x Scheibenmagnet

# Sicherheitshinweise:

Die Steuerplatine SST1 wurde zur Verwendung in Schiffsmodellen entwickelt und darf dem Verwendungszweck entsprechend nur dort eingesetzt werden.

Beachten Sie bitte, dass die Steuerung nur innerhalb der angegeben Grenzwerte (siehe technische Daten) betrieben werden darf.

Verwenden und lagern Sie die Steuerung nur in einer trockenen Umgebung.

Jede mechanische- oder elektrische Änderung der Steuerung oder das Überschreiten der angegebenen Grenzwerte führt zum sofortigen Verlust aller Ansprüche gegen den Hersteller, inkl. des Garantieanspruchs.

Ein Verletzen des unterseitigen Garantiesiegels führt ebenfalls zum sofortigen Garantieverlust.

Das Verschlucken von einem Magneten kann zu lebensbedrohenden Komplikationen führen, insbesondere wenn mehr als ein Magnet verschluckt wurde. Wenden Sie sich in jedem Fall unbedingt an einen Arzt.

Beachten Sie bitte weiterhin den Hinweis, dass im sogenannten Master-Slave Modus der Betrieb der Steuerung unsicherer wird und dass daher dieser Modus nur in einem sicheren Umfeld eingeschaltet werden darf. Näheres finden Sie unter "Master-Slave Modus" (Seite 12) in dieser Anleitung.

Prüfen Sie die korrekte Funktionsweise der Steuerung vor jeder Fahrt noch außerhalb des Wassers.

# Technische Daten:

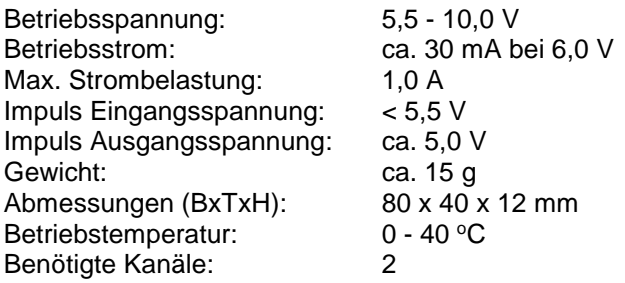

IMT Innovative Modell Technik Hamburg SST1 (Version 3.2) Seite 2 von 16

# Einleitung:

In der Schifffahrt werden verschiedene Antriebsarten eingesetzt. Eine dieser Antriebsarten sind sogenannte Pod Antriebe (Pod [eng.]; Gondel), die von verschiedenen Herstellern angeboten werden. Alle haben eines gemeinsam: Die Pods können komplette Vollkreise durchfahren und haben dabei keine Drehwegsbegrenzung.

Da die Drehrichtung des Propellers immer identisch ist, lässt sich ein Fahrtrichtungswechsel des Schiffes nur durch ein Drehen der Pods um einen Halbkreis erreichen.

Der Vorteil dieser Antriebe liegt u.a. auch darin, dass sich Schiffe exakt in jede Richtung manövrieren lassen.

Die allgemein verfügbaren Servo und Fernsteuerungen lassen eine solche vorbildähnliche Steuerung bisher nicht zu, da die Servo immer im Drehweg begrenzt sind.

Mit der Steuerung SST1 wird diese Einschränkung erstmalig aufgehoben. Sie können Ihr Modellschiff mit dieser Steuerung also absolut vorbildgetreu fahren und das mit den gängigen Modellbaukomponenten.

Nach dem Einbau der SST1 und den entsprechenden mechanischen und elektrischen Anpassungen, müssen Sie die SST1 auf Ihre Fernsteuerung und den Pod anpassen. Diese Parametrierung muss nur einmalig erfolgen, da sämtliche Werte abgespeichert werden und beim nächsten Neustart wieder abgerufen werden.

# Grundvoraussetzung für den Einsatz der SST1:

Damit Sie Ihr Schiff mit der SST1 vorbildgetreu fahren können, müssen zwei Voraussetzungen im Modell erfüllt sein:

1.) Die Pods müssen ohne eine Drehwegsbegrenzung um 360 Grad elektrisch drehbar sein.

Zur Umsetzung dieser Anforderung kommen zwei verschiedene Systeme in Frage, die im Grunde jedoch eine identische Funktion haben:

- Sie verwenden einen Servo, bei dem Sie die Drehwegsbegrenzung ausbauen und damit eine Einheit aus Fahrtregler, Motor und Getriebe in einem Gehäuse haben. Wir empfehlen dafür das Graupner Servo C 5191 / Artikel-Nr.: 5133.
- Ein Fahrtregler steuert in beide Laufrichtungen einen Motor an, der wiederum mit einem Getriebe verbunden ist und damit den Pod beidseitig drehen kann. (**ca. 1,5 ms Stillstand**)

Grundsätzlich ist eine Verwendung eines Servos, einem Aufbau mit externen Komponenten vorzuziehen. Zum einen verwenden Sie eine professionell aufgebaute Kombination aus Fahrtregler, Motor und Getriebe. Auf der anderen Seite ist es eine kostengünstige und effektive Lösung.

Unter www.imth.de finden Sie dazu ein Video, welches Ihnen beispielhaft den Umbau eines Servo zeigt.

2.) Der aktuelle Stellwinkel des Pods muss von einem Sensor, der sich direkt auf der SST1 befindet, erfasst werden.

Dabei erfasst der Sensor berührungslos die Position bzw. den Podwinkel mithilfe eines Magneten, der sich analog zum Pod, oberhalb des Sensors **zentrisch** drehen muss.

Wenn sich der Pod um einen Vollkreis dreht, muss sich der Magnet ebenfalls um einen Vollkreis drehen! Dabei ist es unwichtig, ob die Drehrichtung des Magneten analog zum Pod ist oder umgekehrt - darüber brauchen Sie sich momentan noch keine Gedanken zu machen. Wichtig ist nur, dass sich der Magnet analog zum Pod dreht und damit ein Übersetzungsverhältnis zwischen dem Magneten und dem Pod von **exakt** 1:1 gegeben ist.

# Mechanischer Einbau:

Wie Sie schon gelesen haben, muss ein drehender Magnet oberhalb des Sensors angebracht werden. Den Sensor finden Sie mittig auf der SST1 in dem kleineren Teil der Platine, welcher durch eine gestrichelte Linie vom Hauptteil getrennt ist.

Der Magnet sollte genau achsmittig über dem Sensor in einem Abstand von 0,5 bis 1,5 mm angebracht werden. Um Ihnen die Positionierung zu erleichtern, wurde der Sensor genau mittig der vier Bohrlöcher angebracht. Sie sehen auch dazu ein Fadenkreuz auf der Platinenrückseite, das ebenfalls die genaue Mitte darstellt.

Je genauer Sie den Magneten platzieren, desto genauer nimmt der Sensor den Winkel des Pods auf und desto genauer können Sie den Pod im Fahrbetrieb ausrichten.

Sollte Ihnen die SST1 insgesamt zu groß sein, so können Sie auch den Sensor von der eigentlichen Steuerung an der gestrichelten Linie trennen und die beiden Platinen mit 5 Adern verbinden. Anschluss 1 mit Anschluss 1 usw. der gebohrten Anschlussreihe X3 und X4. Diese Verbindung sollte jedoch eine Länge von 10 cm nicht überschreiten.

**Achtung:** Sie verlieren mit diesem Umbau die Garantie!

Selbstverständlich stehen wir Ihnen auch in einem solchen Fall bei einer Reparatur zur Verfügung.

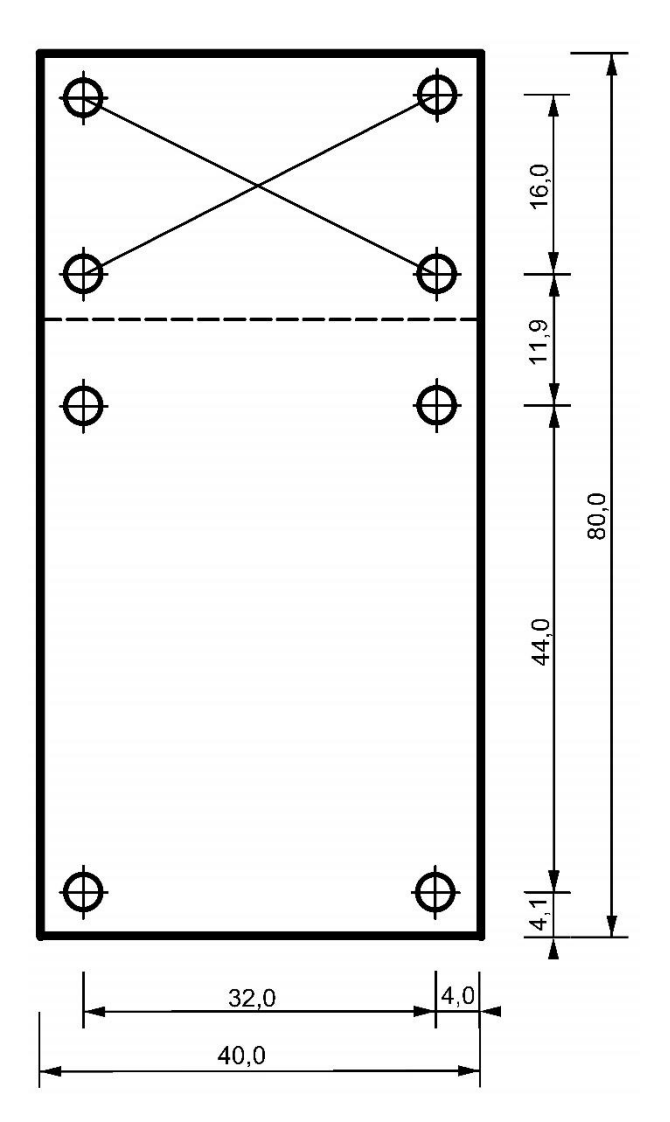

# Elektrischer Einbau:

Die Steuerplatine benötigt zum sicheren Betrieb eine entstörte Gleichspannung von 5,5 - 10,0 Volt, die über die anzuschließenden Fernsteuerkabel über die Stiftleisten X1 oder X2 zugeführt werden muss. Beachten Sie bitte dabei, dass alle (+) Anschlüsse innerhalb der SST1 miteinander verbunden sind und ebenso alle (-) Anschlüsse.

Bei einer Versorgungsspannung zwischen 5,5 und 6,0 Volt können Sie daher den Servo und den Fahrtregler meistens direkt an die Stiftleiste X2 anschließen, sofern der entnommene Strom einen Wert von 1,0 A nicht übersteigt - beachten Sie bitte die max. zulässige Betriebsspannung der angeschlossenen Baugruppen. Bei einem größeren Strombedarf versorgen Sie die Baugruppen über eine Umgehung.

Sollte die Versorgungsspannung jedoch über 6,0 V liegen, werden die meisten Servo dafür nicht mehr ausgelegt sein. In dem Fall müssen Sie die (+) Zuleitung für das Servo bzw. den Fahrtregler trennen und an eine andere geeignete Spannungsquelle anschließen.

Achten Sie bitte darauf, dass an den Impulseingängen nur Spannungen bis 5,0 V angelegt werden. Das ist normalerweise der Fall, wenn Sie eine direkte Verbindung zwischen Empfänger und der SST1 herstellen.

Auch mit 5,0 V können Sie die SST1 direkt betreiben. Dazu muss jedoch eine Lötbrücke erstellt werden und eine kleine Leiterbahn mit einem Cuttermesser durchtrennt werden.

**Achtung:** Durch den Umbau werden einige Sicherheitsvorkehrungen außer Kraft gesetzt, so dass Sie in dem Fall den Garantieanspruch verlieren!

Das Beste wäre, Sie versorgen die Steuerung in einem solchen Fall über ein BEC Modul, welches max. 5,5 V ausgibt. Sollte die Versorgungsspannung von 5,5 V überschritten werden, wird die Steuerung unweigerlich zerstört.

Sofern Sie solch einen Umbau durchführen möchten, unterbrechen Sie mit einem feinen Cuttermesser an J1 die bestehende Brücke zwischen den Anschlüssen 2 + 3 und löten danach eine kleine Brücke zwischen den Anschlüssen 1 + 2.

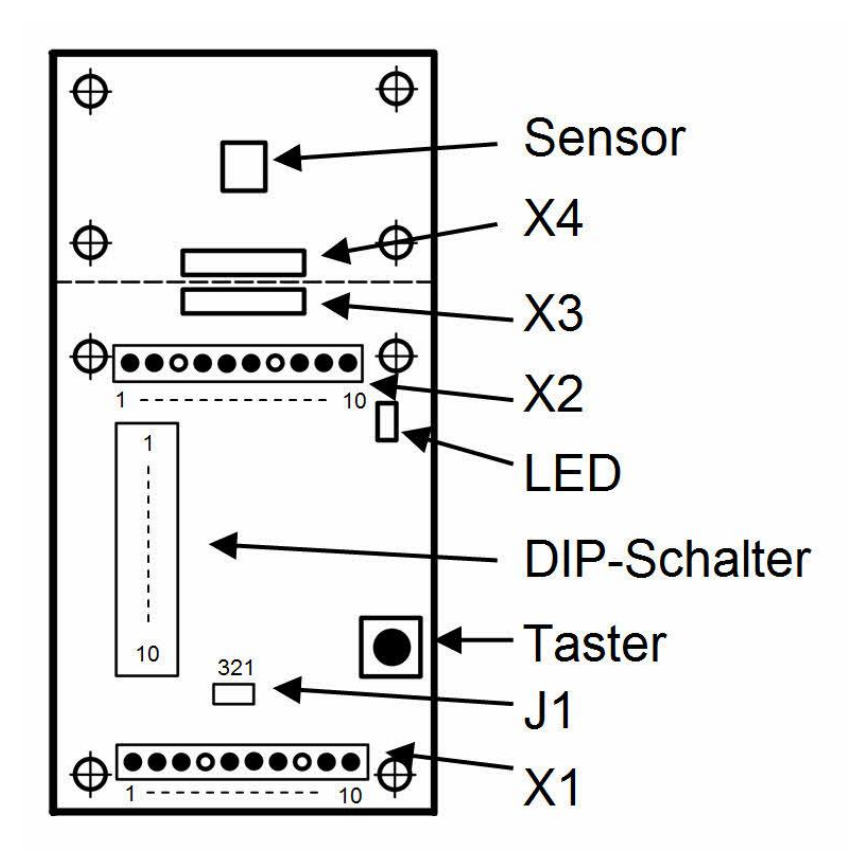

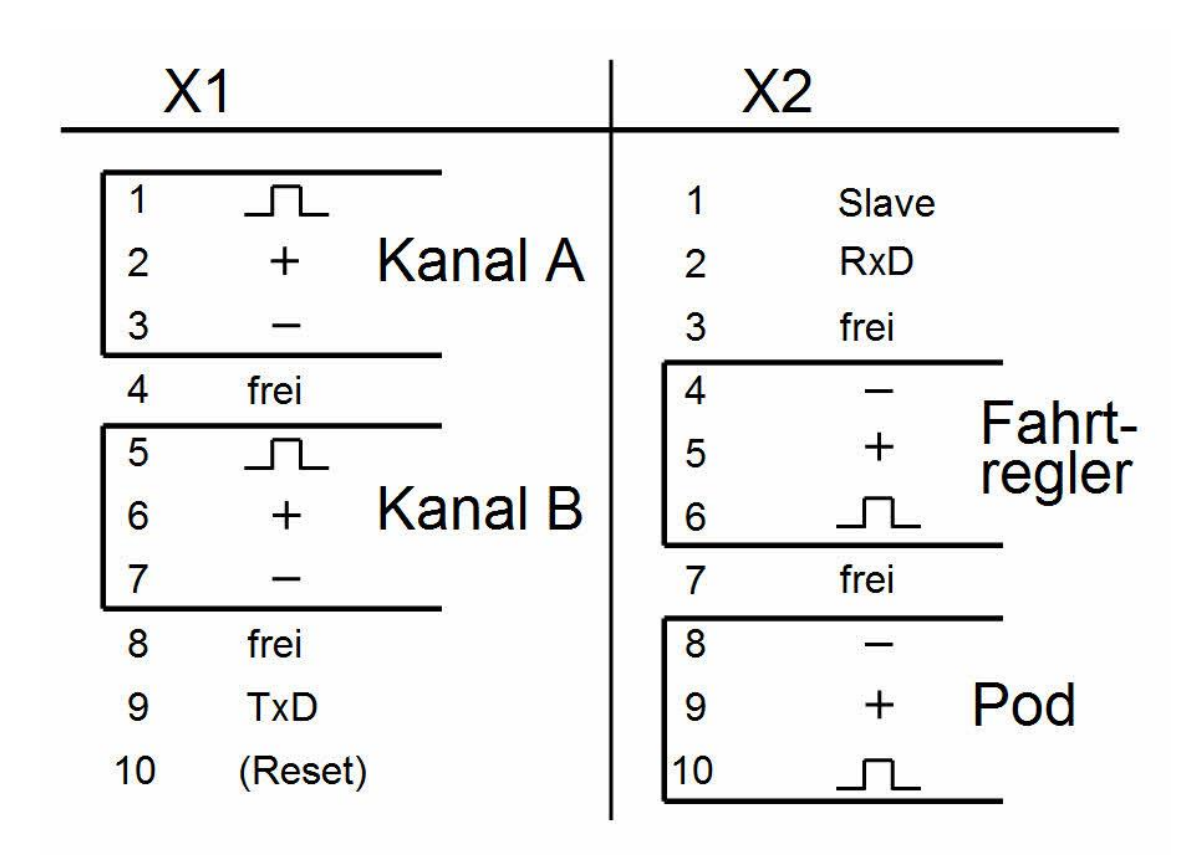

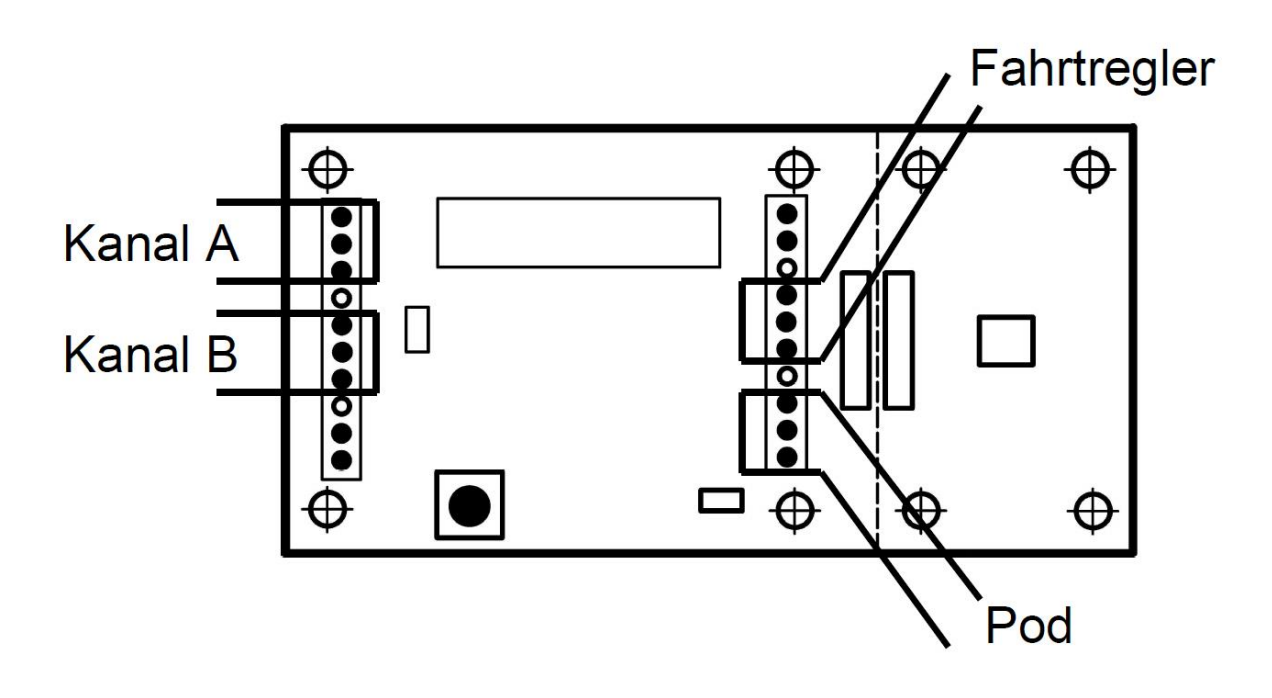

# Erste Inbetriebnahme und Parametrierung:

Jetzt kommt der spannende Teil, auf den Sie mit Sicherheit schon lange warten. Doch bevor Sie die Steuerung in Betrieb nehmen, kontrollieren Sie bitte nochmals die korrekte Belegung der Anschlüsse und den mechanischen Aufbau.

Mit der SST1 (ab V3.0) können Sie Fahrtregler (Electronic Speed Controller ESC) aller Typen einsetzen, die ihre Ruhestellung bei 1,0 bzw. 1,5 ms haben). Mit dem DIP Schalter 10 teilen Sie während der Parametrierung mit, welchen ESC-Typ Sie einsetzen.

Bei der Verwendung eines ESC, der in der Neutral- oder Ruhestellung ca. **1,0 ms** hat, schalten Sie den DIP Schalter 10 **vor** der Parametrierung auf ON. Wenn Sie ESC mit einer Neutralstellung von ca. 1,5 ms verwenden, schalten Sie den DIP 10 auf OFF.

# **Der DIP 10 übernimmt nach der Parametrierung eine andere Funktion!**

Umschalten lassen sich die DIP-Schalter am besten mithilfe eines kleinen Schraubendrehers. In der Stellung OFF zeigen die Schalter nach außen.

Bringen Sie am Sender die Trimmung des Joysticks auf Null und stellen Sie auf der SST1 alle DIP-Schalter auf OFF - bis auf DIP 4, den Sie vorsorglich auf ON schalten. Damit werden die Toleranzen der Fernsteuerung etwas unterdrückt, mehr dazu später. Der DIP 10 bleibt natürlich so wie Sie ihn zuvor eingestellt haben.

Der eigentliche Parametrierungsvorgang erfolgt ausschließlich über den Joystick, dessen Ablauf Sie bitte aus der nachstehenden Tabelle entnehmen. Die dabei ermittelten Werte werden auf der SST1 automatisch abgespeichert und stehen beim nächsten Start wieder zur Verfügung. Die Parametrierung muss also nur einmalig durchgeführt werden bzw. nach jeder Änderung an den bestehenden Komponenten.

Doch zuvor müssen Sie noch wissen, wie sich die Laufrichtung des Pods zum Magneten verhält. Dreht sich der Magnet analog zum Pod oder in die entgegengesetzte Laufrichtung? Sofern die Laufrichtung des Magneten und des Pods identisch sind, merken Sie sich bitte als Laufrichtung "rechts", andernfalls "links". Sie benötigen diese Information während der Parametrierung unter Schritt 3.

Sollte während der Parametrierung ein Fehler auftreten, so flackert die LED für ca. 3 Sekunden und die Parametrierung wird abgebrochen. Das kann verschiedene Ursachen haben. Bitte lesen Sie dazu den hinteren Teil der Bedienungsanleitung unter "Fehler und mögliche Ursachen".

\_\_\_\_\_\_\_\_\_\_\_\_\_\_\_\_\_\_\_\_\_\_\_\_\_\_\_\_\_\_\_\_\_\_\_\_\_\_\_\_\_\_\_\_\_\_\_\_\_\_\_\_\_\_\_\_\_\_\_\_\_\_\_\_\_\_\_\_\_\_\_\_\_\_\_\_\_\_\_\_\_

Schalten Sie den Sender, den Empfänger und alle benötigten Spannungen ein. Wenn Sie die Steuerung erstmalig parametrieren, dürfte sich weder der Pod noch der Antriebsmotor drehen. Und jetzt geht es tatsächlich los:

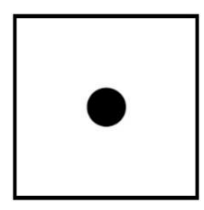

Schritt 1: Bringen Sie den Joystick auf seine Mittel- oder Neutralposition. Drücken Sie ca. 3 Sekunden den Taster, bis die LED anfängt langsam zu blinken.

> Bei der Verwendung eines Copiloten-Aufsatz drehen Sie bitte den Aufsatz während des Schritts bei zurückgestelltem Gashebel mindestens um eine Umdrehung.

> Betätigen Sie kurz den Taster, danach blinkt die LED schneller und damit gehen Sie schon zum nächsten Schritt.

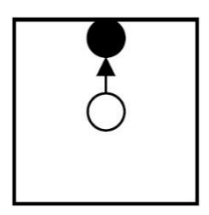

Schritt 2: Drücken Sie den Joystick auf die Position für die Geradeausfahrt. Dabei können Sie auch einen andere Position wählen als abgebildet, jedoch nur im 90 Grad Raster.

> Belassen Sie den Joystick so lange in dieser Position und betätigen danach kurz den Taster. Die LED blinkt wieder langsamer. Und damit geht es zum nächsten Schritt.

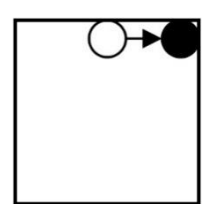

Schritt 3: Jetzt bestimmen Sie die Laufrichtung, mit der der Pod drehen soll. Wenn Sie sich vorher "rechts" gemerkt haben, bewegen Sie den Joystick nach rechts auf die angezeigte Position und belassen den Joystick dort. Bei Modellen mit der Laufrichtung "links" bewegen den Joystick bitte in die entgegengesetzte Position (oben links).

> Drücken Sie kurz den Taster. Die LED blinkt wieder schnelleren Rhythmus zu blinken und damit geht es schon wieder zum nächsten Schritt.

\_\_\_\_\_\_\_\_\_\_\_\_\_\_\_\_\_\_\_\_\_\_\_\_\_\_\_\_\_\_\_\_\_\_\_\_\_\_\_\_\_\_\_\_\_\_\_\_\_\_\_\_\_\_\_\_\_\_\_\_\_\_\_\_\_\_\_\_\_\_\_\_\_\_\_\_\_\_\_\_\_

\_\_\_\_\_\_\_\_\_\_\_\_\_\_\_\_\_\_\_\_\_\_\_\_\_\_\_\_\_\_\_\_\_\_\_\_\_\_\_\_\_\_\_\_\_\_\_\_\_\_\_\_\_\_\_\_\_\_\_\_\_\_\_\_\_\_\_\_\_\_\_\_\_\_\_\_\_\_\_\_\_

\_\_\_\_\_\_\_\_\_\_\_\_\_\_\_\_\_\_\_\_\_\_\_\_\_\_\_\_\_\_\_\_\_\_\_\_\_\_\_\_\_\_\_\_\_\_\_\_\_\_\_\_\_\_\_\_\_\_\_\_\_\_\_\_\_\_\_\_\_\_\_\_\_\_\_\_\_\_\_\_\_

\_\_\_\_\_\_\_\_\_\_\_\_\_\_\_\_\_\_\_\_\_\_\_\_\_\_\_\_\_\_\_\_\_\_\_\_\_\_\_\_\_\_\_\_\_\_\_\_\_\_\_\_\_\_\_\_\_\_\_\_\_\_\_\_\_\_\_\_\_\_\_\_\_\_\_\_\_\_\_\_\_

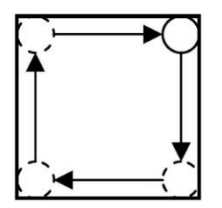

Schritt 4: Fahren Sie jetzt mit dem Joystick alle Endbereiche des Joysticks ab. Dabei ist es egal, ob Sie das im oder gegen den Uhrzeigersinn machen. Den Copiloten drehen Sie bitte bei Voll-Voraus um mindestens eine Umdrehung.

> Danach bringen Sie bitte den Joystick / Copiloten in die Neutralstellung und drück kurz den Taster. Die leuchtet jetzt LED kontinuierlich und sind Sie schon beim nächsten Schritt.

Schritt 5: Das ist ein automatischer Schritt, meistens kürzer als 15 Sekunden. Nach einer Warte- oder Initialisierungszeit von 5 Sekunden Werte ermittelt die Steuerung automatisch vom Pod einige Werte. Dazu wird der Pod von der Steuerung schnell gedreht.

Nachdem die Werte erfasst wurden, verringert sich die Stellgeschwindigkeit deutlich (je nach eingebautem Servo bis auf Null).

Danach fängt die LED wieder an im langsamen Rhythmus zu blinken und Sie können zum nächsten Schritt gehen.

Schritt 6: Jetzt müssen Sie den Pod / Servo mithilfe des Joysticks zum Stillstand

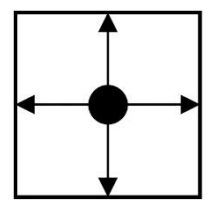

bringen. Dazu bewegen Sie den Joystick in eine der 90 Grad Positionen. Dabei

werden Sie feststellen, dass sich der Pod schneller oder langsamer drehen wird. Sollte sich der Pod dabei schneller drehen, bewegen Sie den Joystick in die andere Richtung. Wenn das Servo sich nicht mehr dreht **und** auch nicht mehr versucht die

Position des Pods zu verändern (das Servo darf dann auch nicht brummen), dann drücken Sie kurz den Taster und fahren mit dem nächsten Schritt fort.

Schritt 7: Die LED blinkt jetzt wieder im schnelleren Rhythmus. Nun muss der Pod auf seine Geradeausfahrt ausgerichtet werden.

> Verfahren Sie bitte auch hier wie in Schritt 6 beschrieben und bringen so den Pod mithilfe des Joysticks auf Geradeausfahrt.

> Alternativ können Sie den Pod auch auf seine Geradeausfahrt per Hand drehen.

Sobald der Pod auf Geradeausfahrt ausgerichtet ist, drücken Sie bitte kurz den Taster.

Die LED hört auf zu blinken und der Propeller meldet die erfolgreiche Parametrierung mit einem dreifachen, kurzen Anlaufen.

Damit haben Sie alle Schritte der Parametrierung ausgeführt und können jetzt die Steuerung in Ruhe ausprobieren und mithilfe der DIP-Schalter noch weitere Anpassungen vornehmen.

# DIP-Schalter:

Auf der SST1 befinden sich 10 DIP-Schalter, mit denen Sie die Steuerung an Ihre persönlichen Wünsche anpassen können. Eine Übersicht der möglichen Parameter finden Sie in der nachstehenden Tabelle. Wir möchten Ihnen hier jedoch gerne die Parameter detailliert beschreiben:

Stellgeschwindigkeit: Sie können über DIP 1und 2 die Stellgeschwindigkeit des Pods verändern.

- Vorausfahrt: Hier können Sie über DIP 3 einstellen, ob sich der Pod automatisch in die Winkelposition für die Vorausfahrt dreht - sofern sich der Joystick in Neutralstellung befindet - oder ob er dem zuletzt gewählten Winkel des Joysticks bleibt (das gilt natürlich nicht für den Copiloten, denn da macht das keinen Sinn).
- Nullpunkt: Über DIP 4 und 5 können Sie 4 unterschiedlich große Bereiche um die Neutralstellung des Joysticks legen, damit kleinere Bewegungen des Joysticks keine Auswirkungen auf den Pod haben, sowie kleinere Schwankungen des Fernsteuersignals zu unterdrücken. In der folgenden Zeichnung finden Sie diesen Bereich unter (N). Beim Copilot-Aufsatz wird diese Funktion automatisch deaktiviert.
- Drehung ohne Antrieb: Auch hier haben Sie wieder einen Toleranzbereich (D), den Sie in 4 Weiten über DIP 6 und 7 einstellen können. In diesem Bereich kann der Pod gedreht werden, ohne dass der Propeller anfängt zu drehen. Erst wenn die Bereiche N und D verlassen werden, fängt der Propeller an zu drehen. Wenn Sie den Copiloten-Aufsatz verwenden, müssen ggf. mit DIP 6 und 7 den Propeller bei "Maschinen stop" auf null Umdrehungen bringen.

Bei diesen beiden Toleranzbereichen ist folgendes zu beachten: Je größer Sie diese beiden Bereiche machen, desto geringer wird der Stellweg vom Verlassen des äußeren Toleranzbereiches bis zum Endanschlag. Durch den kürzeren Stellweg lässt sich die Antriebsleistung schwieriger steuern.

Wird von der SST1 - Extended während der Parametrierung ein Copiloten-Aufsatz erkannt, werden die Toleranzbereiche automatisch kreisförmig ausgelegt.

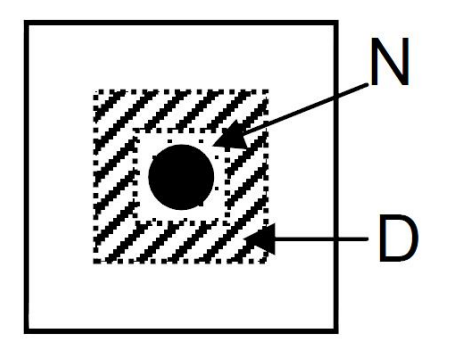

Antriebsleistung: Hier haben Sie 8 Möglichkeiten, in dem Fall über DIP 8, 9 und 10, die maximale Antriebsleistung des Propellers zu reduzieren.

> **Achtung:** DIP 10 dient nur während der Parametrierung zur Auswahl des ESC Typs!!

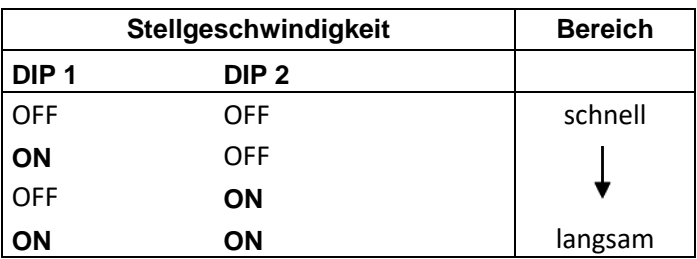

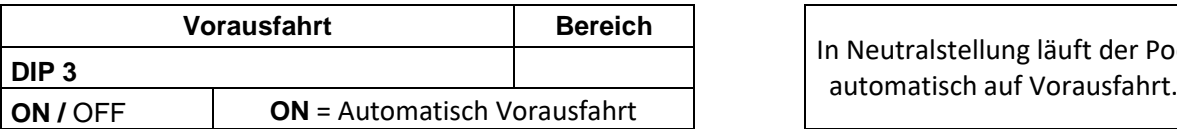

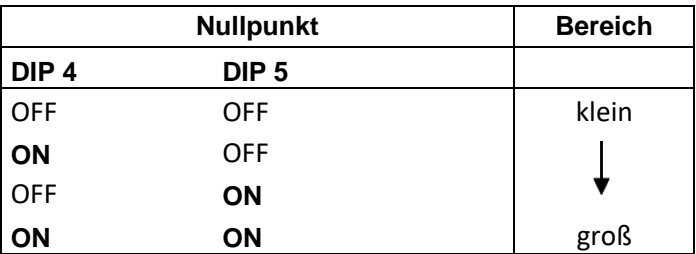

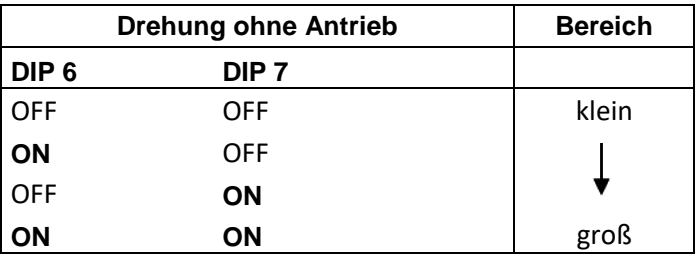

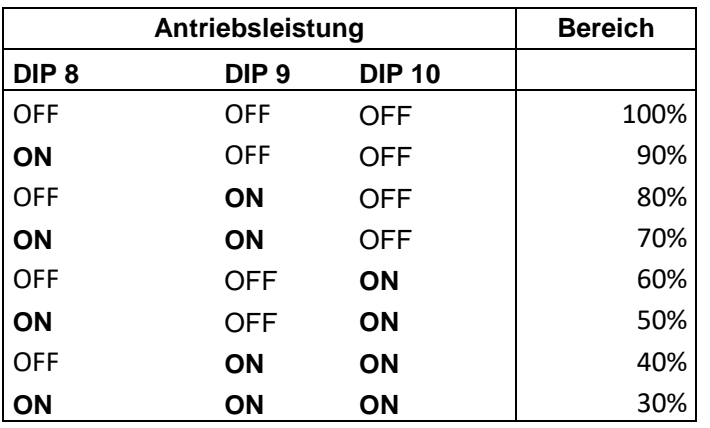

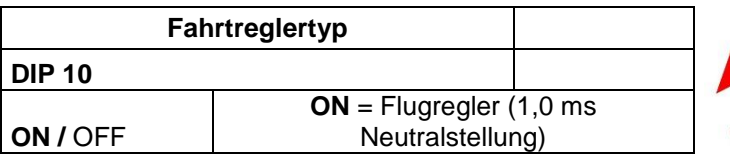

# **DIP Schalter Kurzbeschreibung**

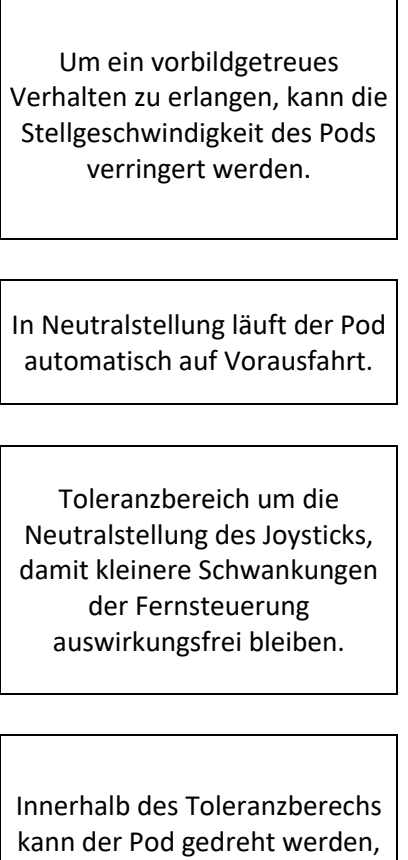

ohne dass der Antriebsmotor läuft.

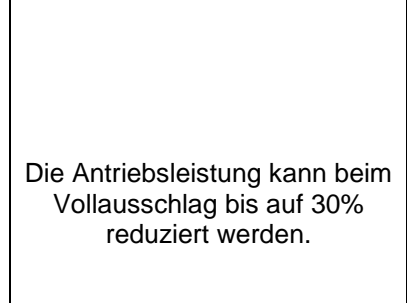

Nur während der Parametrierung (siehe sonst Antriebsleistung)

# Master-Slave Modus:

Sofern Sie zwei Steuerungen SST1 einsetzen, haben Sie die Möglichkeit, dass eine der beiden Steuerplatinen (der sogenannte Master) die Sollwerte an eine andere Steuerplatine (den Slave) übergibt. Dazu müssen zuvor jedoch beide Steuerungen separat, wie zuvor beschrieben parametriert worden sein.

Im sogenannten Master-Slave Modus wird dann der Slave versuchen, den Pod analog zum Master auszurichten. Sie steuern also gemeinsam den Master und den Slave über einen Joystick.

Solch ein Modus kann Sinn machen, wenn Sie das Modell nicht exakt manövrieren müssen oder das Modell nur über einen Joystick fahren möchten. Den momentanen freien Joystick können Sie dann für diese Zeit eventuell auch für andere Funktionen benutzen.

Dieser Modus hat einen Nachteil, den man vor dem Einsatz berücksichtigen muss: Der Master sendet über ein zusätzliches Verbindungskabel viele Daten an den Slave. Im Normalfall ist das kein Problem und die Daten werden vom Slave auch sicher empfangen. Aufgrund des Übertragungsweges können äußere Störeinflüsse jedoch dazu führen, dass Daten fehlerhaft übertragen werden und das Modell nicht so reagiert wie es gewünscht ist. Bitte benutzen den Master-Slave Modus daher nur, wenn Sie sicher sind, dass durch diesen Betrieb

ein Schaden jeder Art auszuschließen ist.

Schalten Sie erst in den Master-Slave Modus, sofern der Master und der Slave mit dem Datenübertragungskabel verbunden sind und beide mindestens 5 Sekunden unabhängig voneinander arbeiten.

Sollte die Datenübertragung im Master-Slave Modus ausfallen, wird der Slave seine zuletzt empfangenen Werte nicht verändern - **die Failsafe Funktion ist in diesem Modus abgeschaltet**. Es kann also passieren, dass Ihr Modell mit voller Antriebsleistung weiterfährt. Benutzen Sie den Master-Slave Modus daher nur, wenn Sie sicher sind, dass durch diesen Betrieb ein

Schaden jeder Art auszuschließen ist!

Zur Datenübertragung muss ein Kabel vom Master (X1 / 9) zum Slave (X2 / 2) hergestellt werden. Eingeschaltet wird der Master-Slave Modus über den Anschluss (X2 / 1) mit einem Kabel, welches nach Masse (-) geschaltet werden muss.

Sollte der Slave sich entgegengesetzt zum Master drehen, tauschen Sie die beiden Kabel zwischen dem Empfänger und dem Master und parametrieren danach den Master neu.

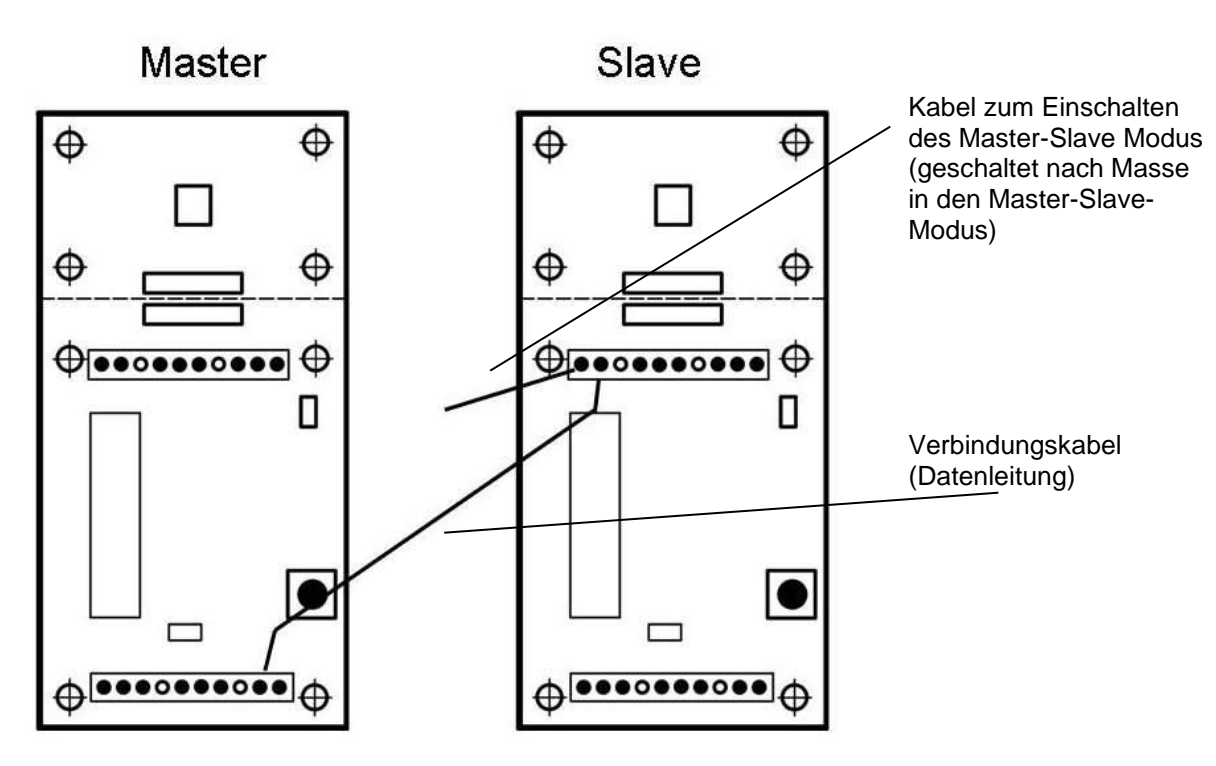

# Rücksetzen der gespeicherten Werte auf die Werkseinstellung:

Nach jeder komplett durchlaufenden Parametrierung werden die erfassten Parameter intern gespeichert. Damit brauchen Sie die Steuerung nur einmalig parametrieren oder wenn Sie etwas mechanisch geändert haben oder die Parameter noch optimieren möchten. Um die Parameter jedoch komplett auf die Werkseinstellungen zurück zu setzen, halten Sie beim Einschalten den Taster ca. 5 Sekunden gedrückt. Danach fängt die LED an schnell zu blitzen. Das ist das Zeichen, dass alle Parameter auf die Werkseinstellung zurückgesetzt wurden. Beim nächsten Einschalten werden Sie feststellen, dass Ihre SST1 sich wie neu verhält.

# Fehler und mögliche Ursachen:

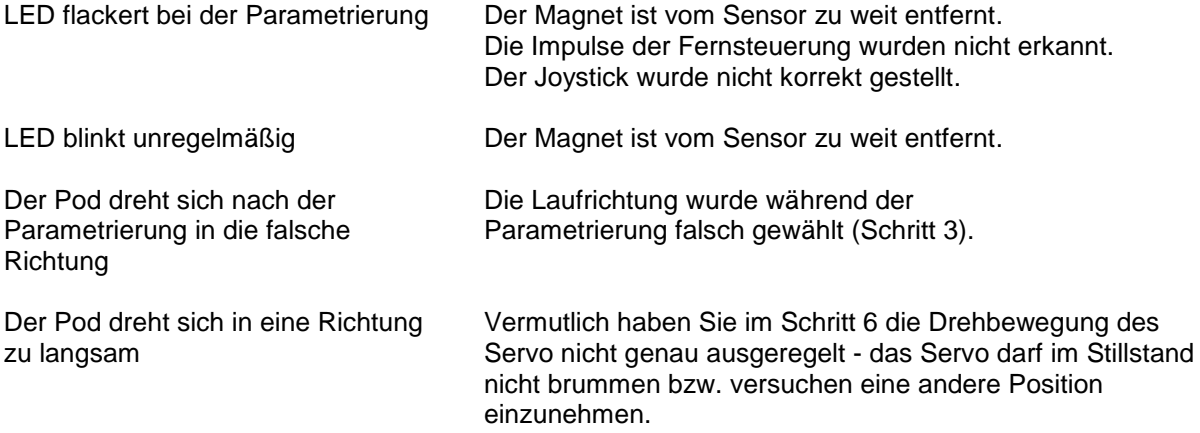

# Firmware Update:

Wir arbeiten ständig an der Weiterentwicklung sämtlicher Produkte. Dadurch kann es sein, dass im Laufe der Zeit kleine Anpassungen der Software vorgenommen werden, um z.B. neue Funktionen zu integrieren oder den Betrieb noch sicherer zu gestalten.

Grundsätzlich liefern wir natürlich unsere Produkte mit der neuesten Softwareversion aus.

Sollte Ihre Steuerung noch eine ältere Softwareversion enthalten, so können Sie diese natürlich zum Update an uns schicken. Nähere Informationen zu einem verfügbaren Update finden Sie unter www.imth.de oder Sie setzen sich mit uns unter service@imth.de oder +49 (40) 67 38 05 27 in Verbindung.

IMT Innovative Modell Technik Hamburg Jürgen Hartwig e.K. Pezolddamm 127a D-22175 Hamburg

# Hinweise zum Umweltschutz:

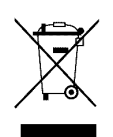

Das Symbol auf dem Produkt weist darauf hin, dass dieses Produkt nicht über den normalen Hausmüll entsorgt werden darf.

Es muss an einer Sammelstelle zur Wiederverwertung von elektrischen und elektronischen Geräten abgegeben werden.

Die Werkstoffe sind gemäß ihrer Kennzeichnung wieder verwertbar. Mit der Wiederverwendung, der stofflichen Verwertung oder anderen Formen der Verwertung von Altgeräten, leisten Sie einen wichtigen Beitrag zum Umweltschutz. Bitte erkundigen Sie sich bei den Kommunen, der Gemeindeverwaltung etc. nach einer zuständigen Entsorgungsstelle.

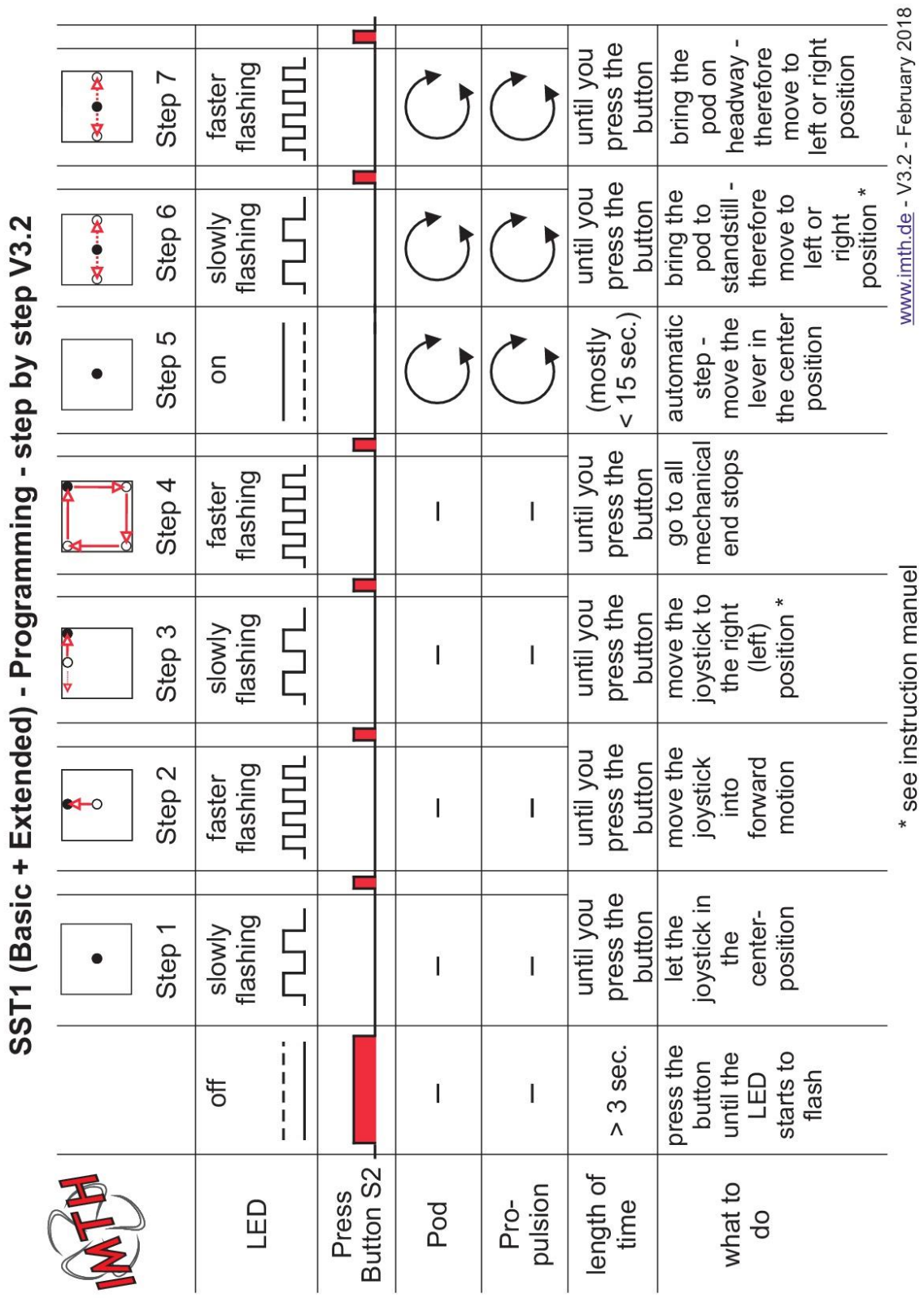

<u>ء</u> ⊒.  $\overline{a}$  $\leq$  $\rightarrow$ 

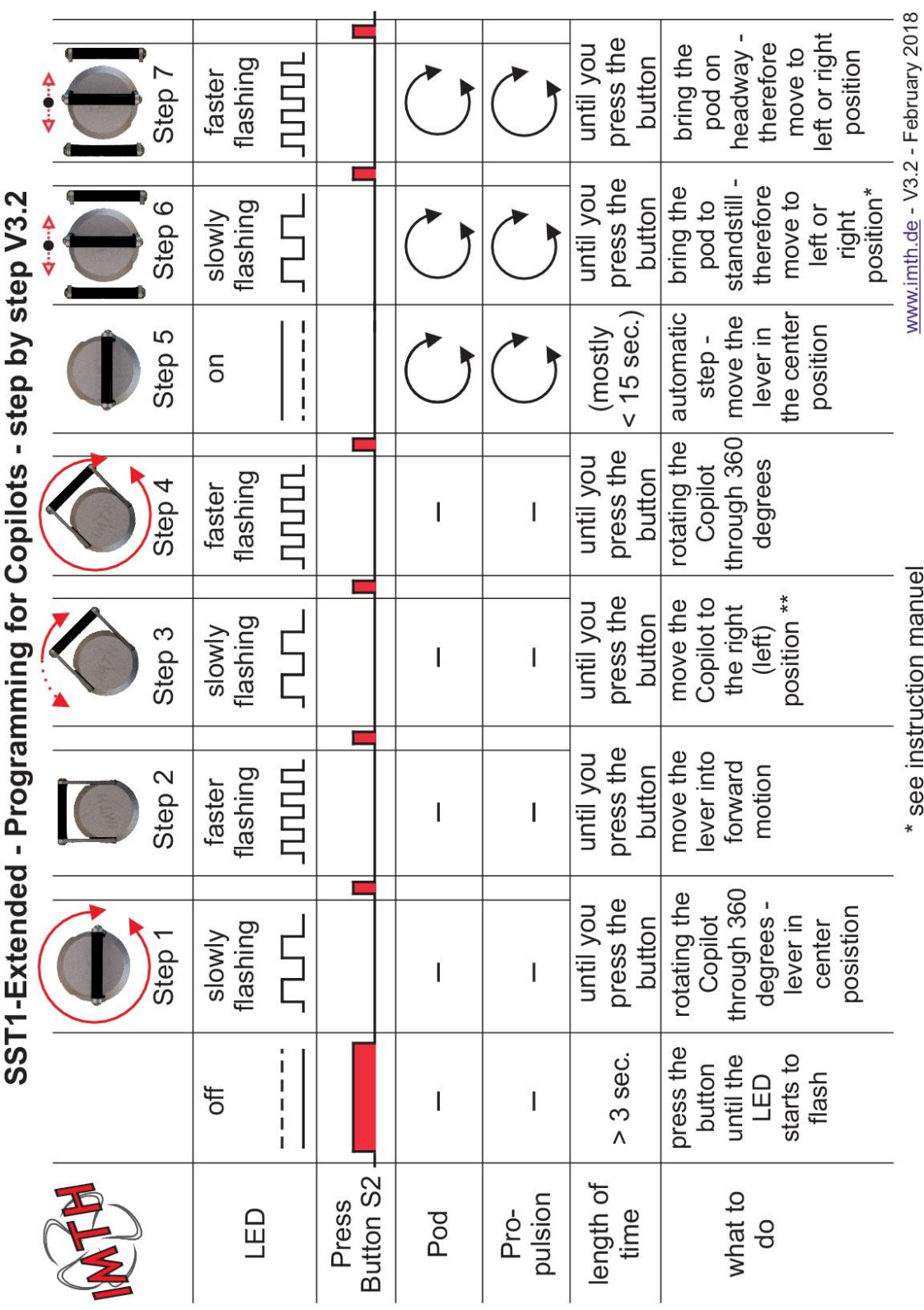

# $\epsilon$

# Konformitätserklärung

Der Unterzeichner, der den nachstehenden Hersteller vertritt,

IMT Innovative Modell Technik Hamburg Pezolddamm 127a in 22175 Hamburg

erklärt hiermit, dass das Produkt

Pod- und Schottelsteuerung SST1

in Übereinstimmung mit dem nachstehenden EN-Standard

**DIN EN 55014-1** 

ist.

Hamburg, 28.02.2013

Jüra **Inhaber** 

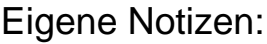

# Änderungshistorie:

Vers. 3.0 auf 3.1 – Anpassung des internen Fehlerspeichers (keine Auswirkungen beim Anwender) Vers. 3.1 auf 3.2 – Während der Parametrierung wird im Step 5 kurz auf die Initialisierung des ESC gewartet.